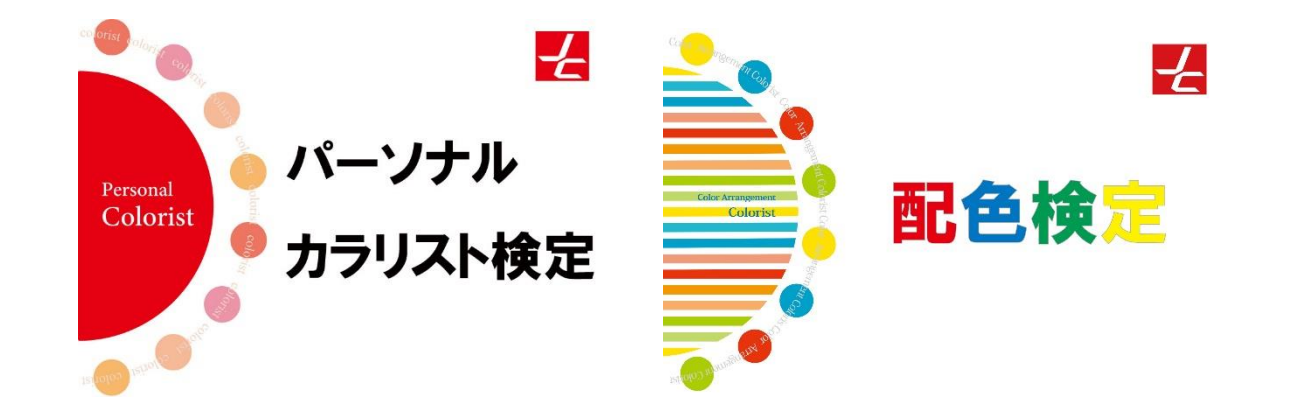

# **パーソナルカラリスト検定・配色検定(CBT方式) 受検方法(会場予約~試験当日)**

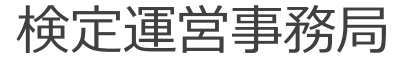

# 1.申込完了メールを確認する

# 2.会場予約ページにアクセス/申込級を選択する

- 3.会場・日時を選択する
- 4.受検者ログイン
- 5.申込情報入力
- 6.受検チケットID入力/申込確定

## 7.受検当日

#### **1.申込完了メールを確認する**

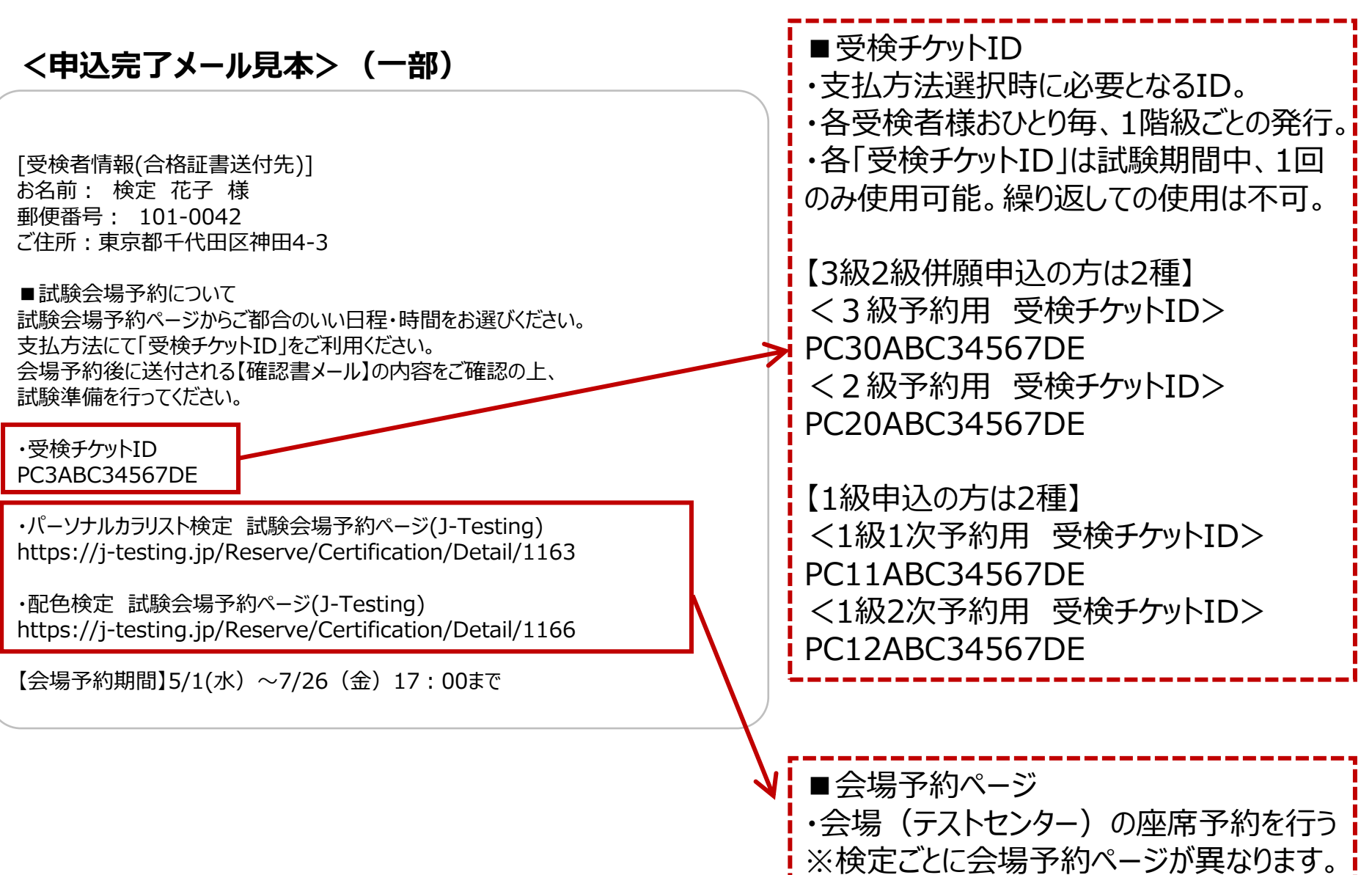

### **2.会場予約ページにアクセス/申込級を選択する** 4

申込完了メール記載のURLから、下記ページにアクセスしてください。

【会場予約ページ】 ・パーソナルカラリスト検定 試験会場予約ページ(J-Testing) https://j-testing.jp/Reserve/Certification/Detail/1163

・配色検定 試験会場予約ページ(J-Testing) https://j-testing.jp/Reserve/Certification/Detail/1166

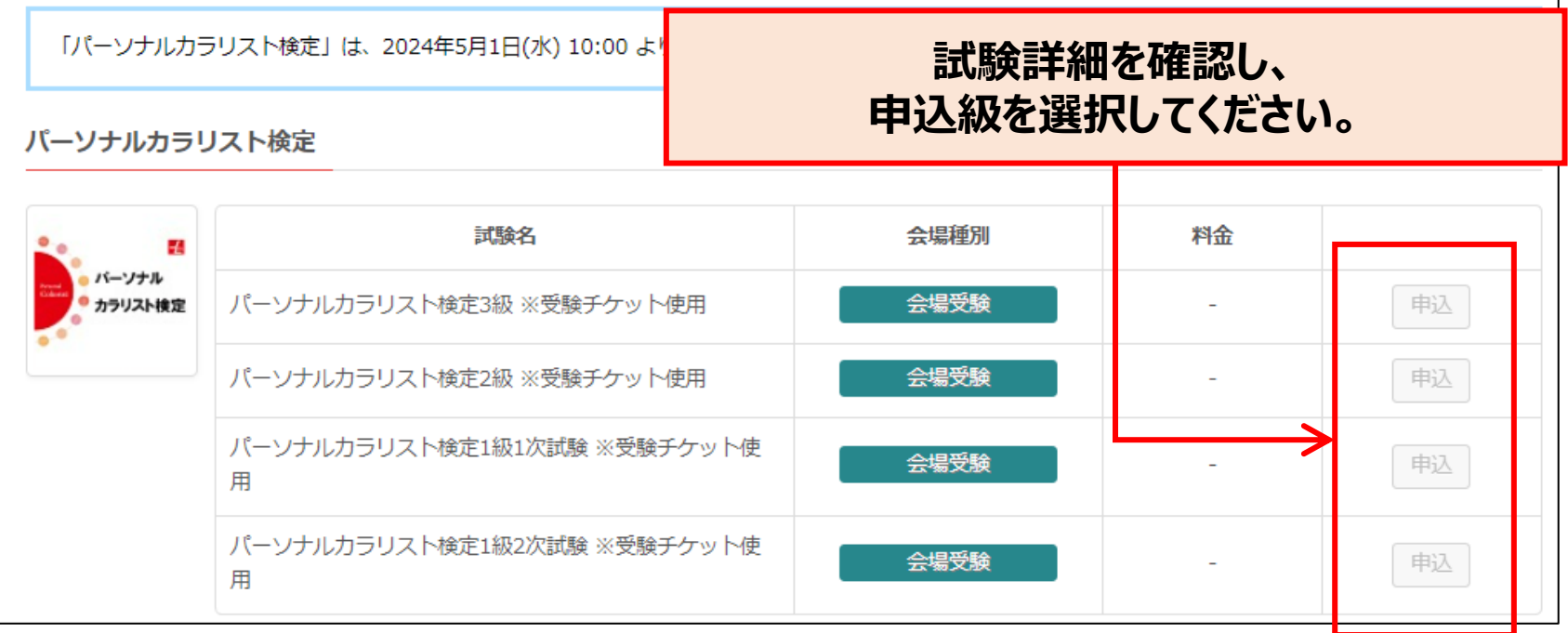

### **3.会場・日時を選択する** 5

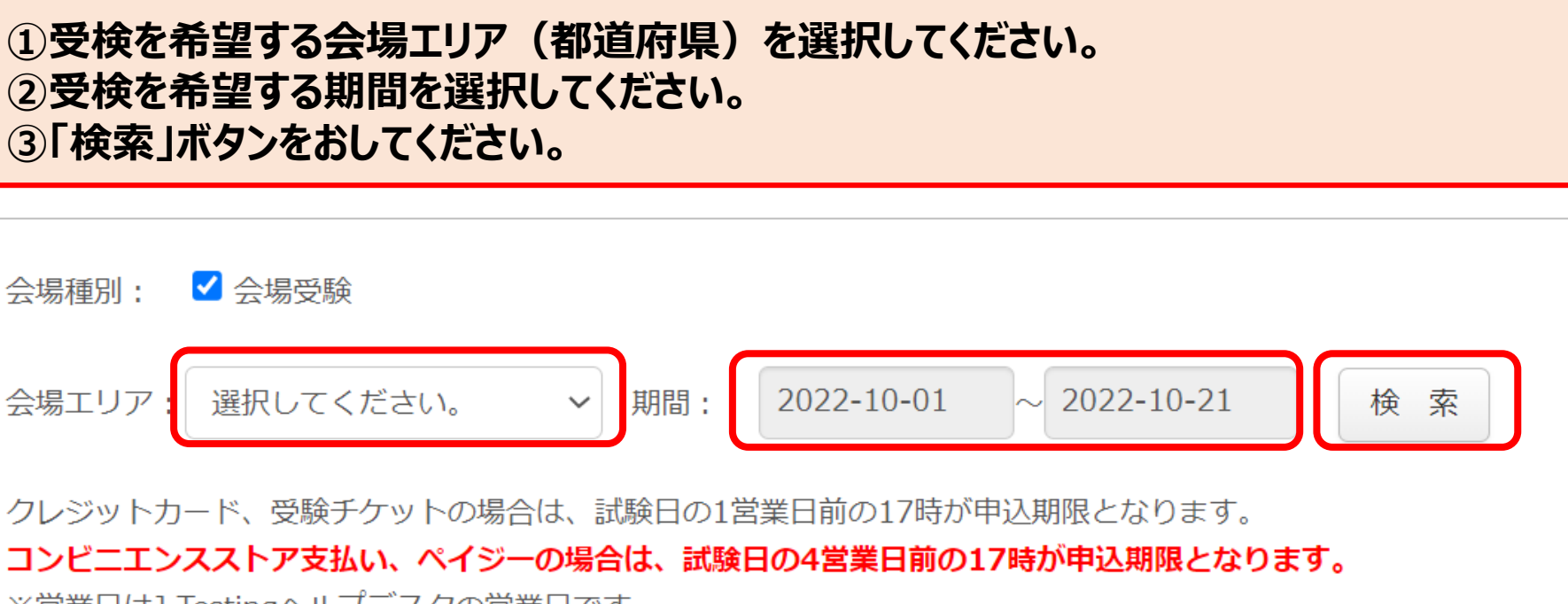

※営業日はJ-Testingへルプデスクの営業日です

営業日の換算方法

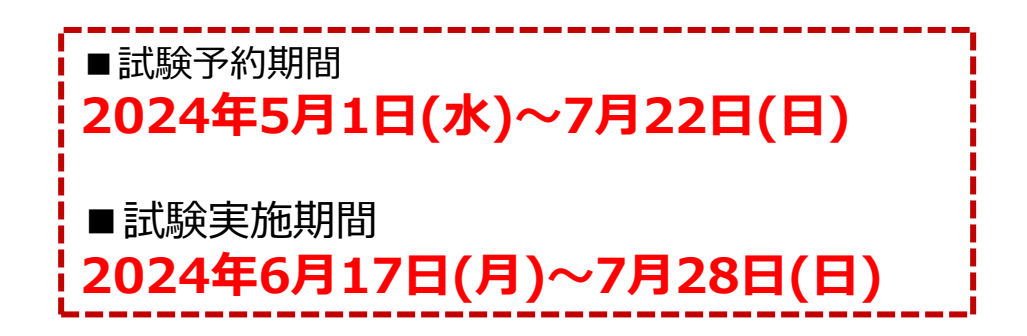

### **3.会場・日時を選択する** 6

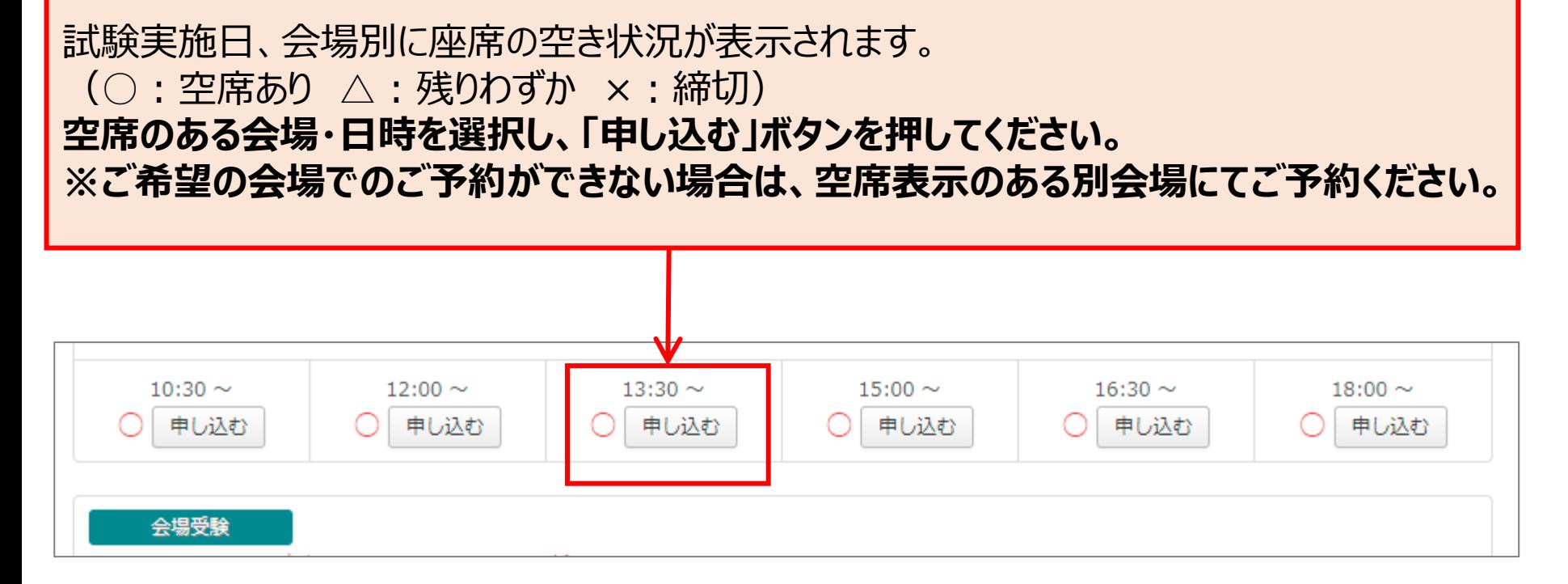

**※会場により受検可能日・時間帯は異なります。 ※座席数には限りがございますため、お早めのご予約をお願いいたします。 とくに土日祝・試験実施期間後半は予約が集中する傾向がございます。 ※試験予約期間内にご予約を行わない場合、受検はできず、検定料の返金もできません。 ※終日満席の会場は検索しても表示されません。**

**4.受検者ログイン** 7

 $\overline{\mathcal{L}}$ 

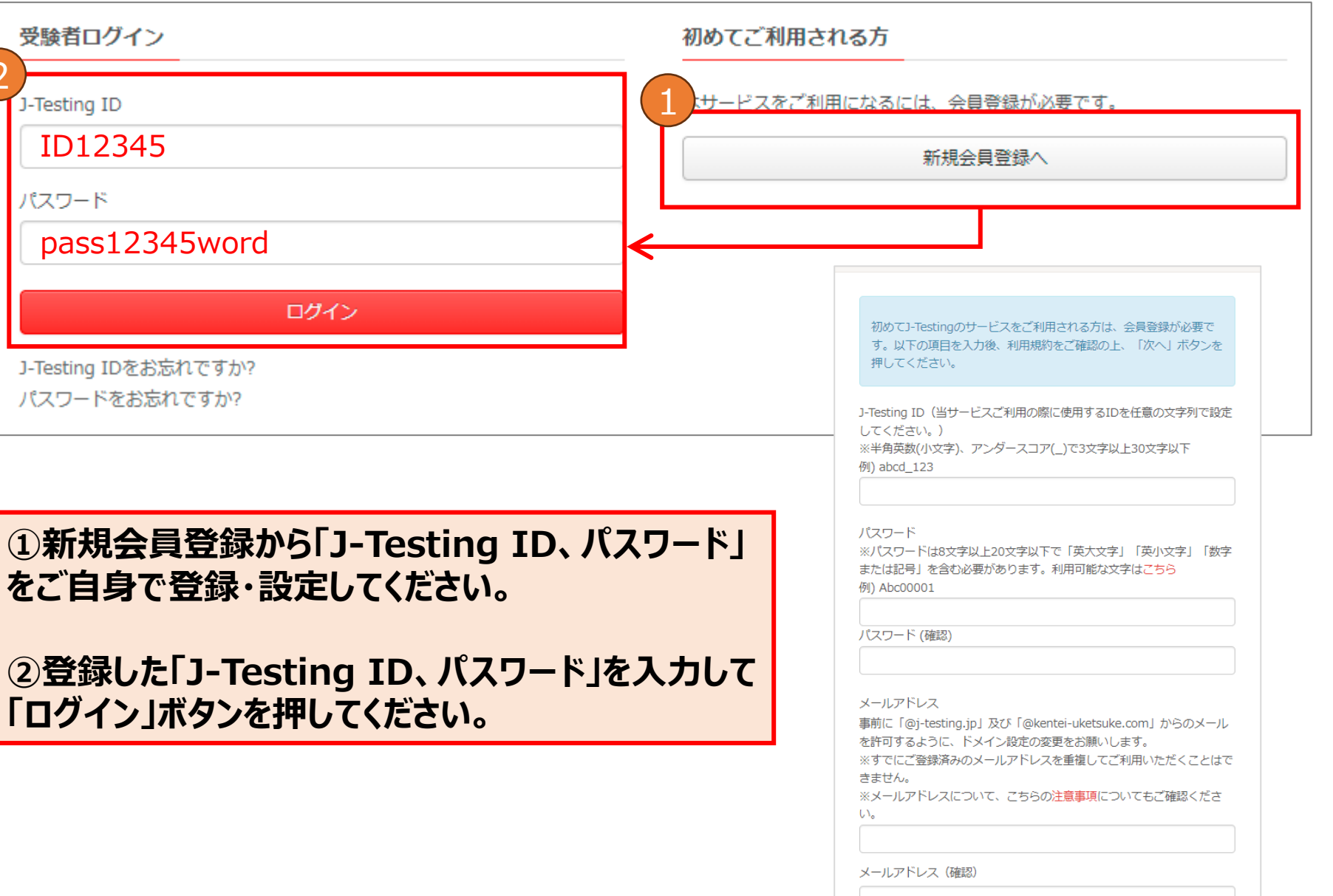

# **5.申込情報入力** 8

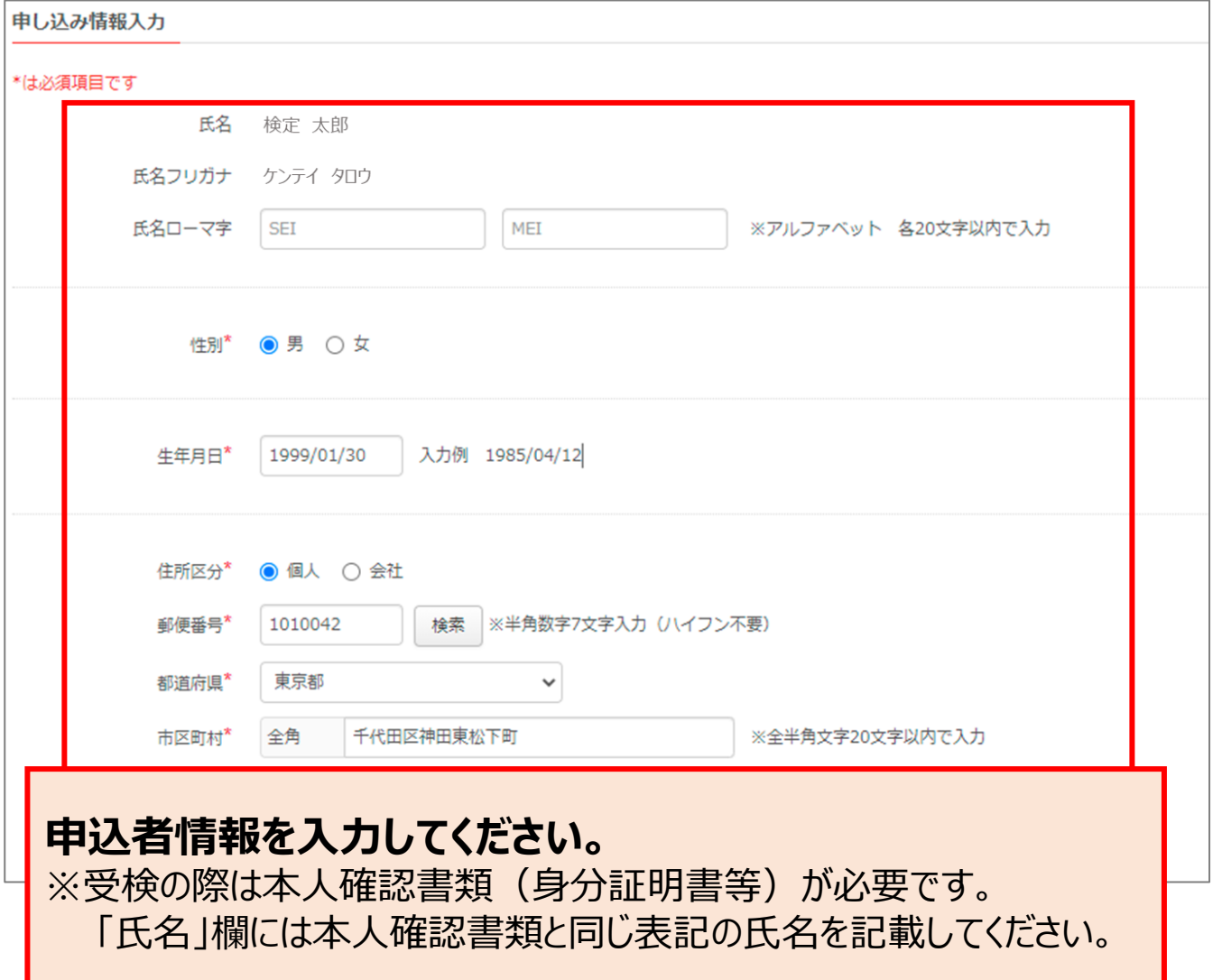

# **6.受検チケットID入力/申込確定** 9

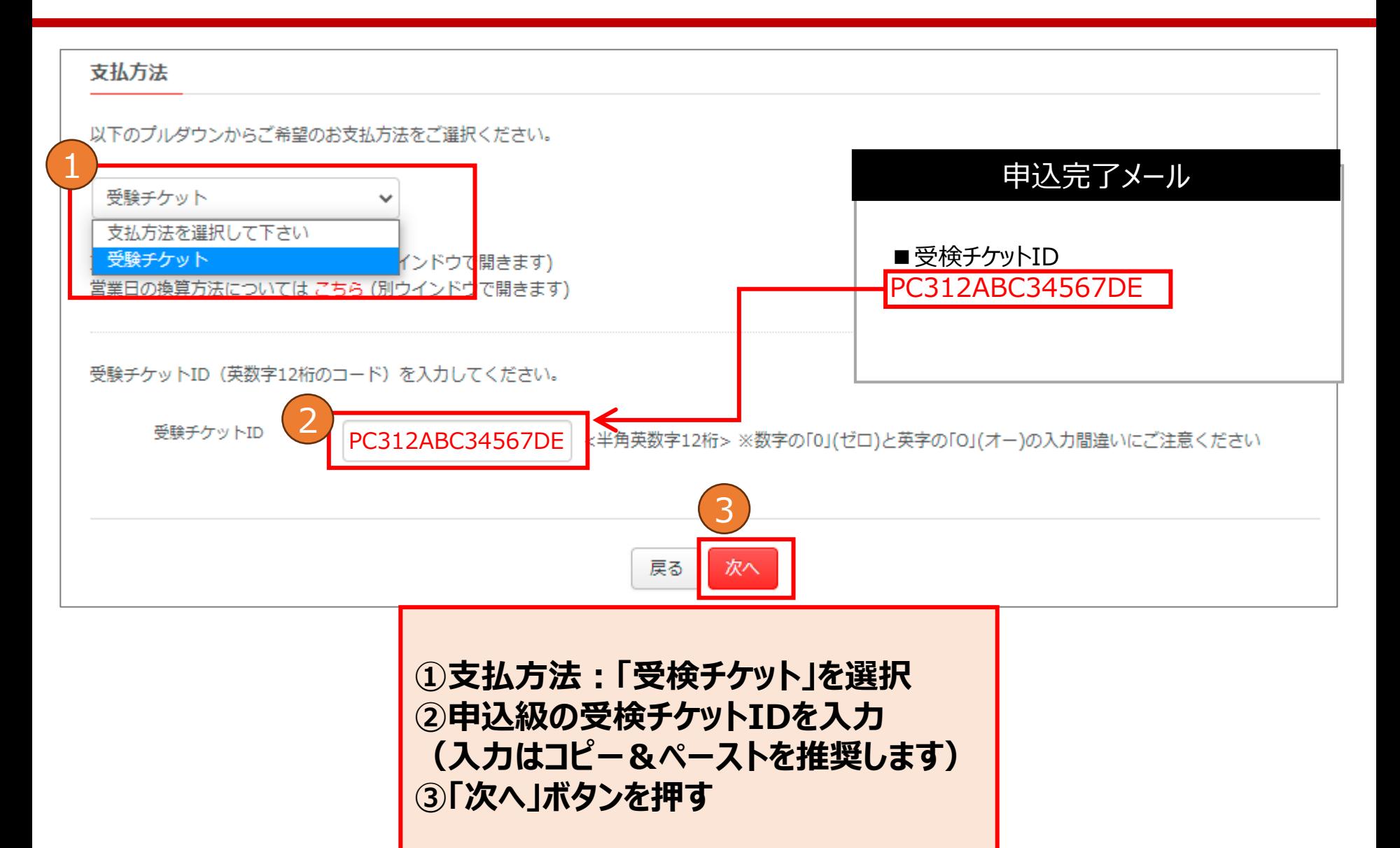

# **6.受検チケットID入力/申込確定**

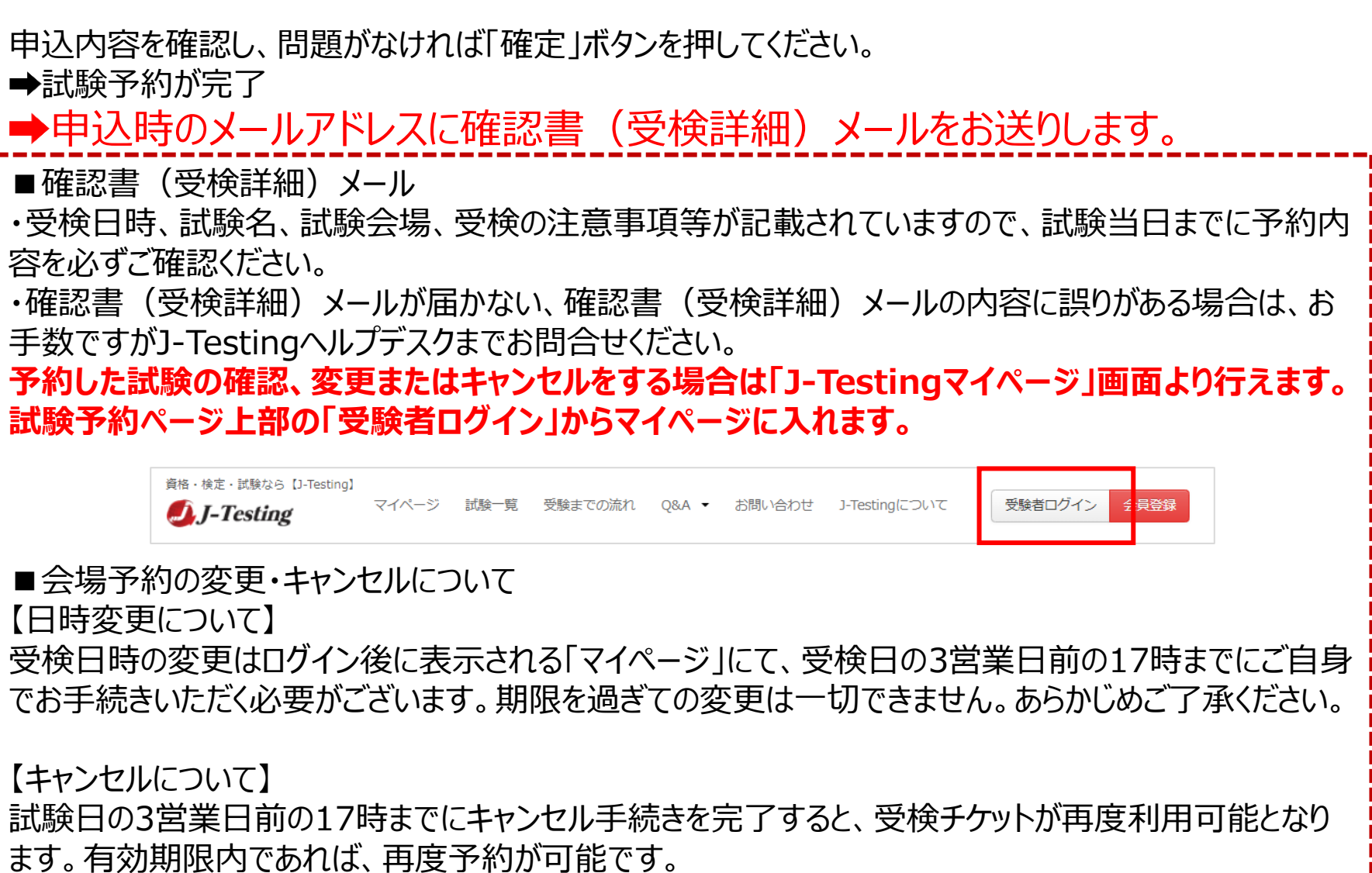

10

会場予約のキャンセルは座席予約を一時的にキャンセルする処理であり、検定料の返金はできません。

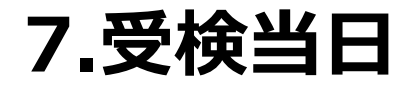

受検当日は、試験開始時刻の30分前~15分前の間に試験会場に来場し、受付を行って いただく必要があります。

【当日の流れ】

- **1. 受付の際、「本人確認書類」と「確認書(受検詳細)メール」をご提示願います。** ※お申込頂いた際のJ-Testing IDとパスワードはご持参頂かなくて結構です。
- 2. 「受検規則同意書(受付表)」に必要事項をご記入いただきます。
- 3. 受検開始時刻の約5分前に試験会場へご案内いたします。
- 4. 着席されましたら、試験名・お名前をご確認ください。
- 5. 初めてコンピュータで試験を受けられる場合は「操作説明」を確認してから開始してください。
- 6. 試験終了後、採点結果はご確認いただけません。

#### **合否発表は2024年8月9日(金)に「検定、受け付けてます」マイページにて通知いたし ます。合格者には合格証書を郵送いたします。**

※「本人確認書類」については下記ページをご確認ください。 [http://j-testing.jp/cbt/qa\\_all/exam/1-6-2.html](http://j-testing.jp/cbt/qa_all/exam/1-6-2.html)